**Российский Государственный Университет нефти и газа имени И.М. Губкина**

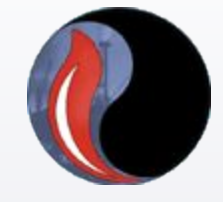

**Выбор энергоэффективных скважинных насосных установок с помощью программы «Автотехнолог»**

**Москва, 2010г.**

**Программа «Автотехнолог» Подбор и оптимизация работы скважинных насосных установок для добычи нефти**

> 嶽 i. ¥

率

璨

璨 森

璨

斑 喜

#### POCCHIMCKAA OELIEPAILHA 路路路路路 察察察 崧 斑斑斑斑斑斑斑斑斑斑 **СВИДЕТЕЛЬСТВО** 斑斑斑斑斑斑斑 об официальной регистрации программы для ЭВМ 资格资格收益 № 2006610065 Программа подбора и оптимизации работы скважинных насосных установок "Автотехнолог" 密密密 璨 璨 翠 Правообладатель(ли): Государственное образовательное 喜 斑斑斑斑斑斑 учреждение высшего профессионального образования 翠 Российский государственный университет нефти и газа 斑 斑 им. И.М. Губкина (RU), Ивановский Владимир Николаевич 巈 (RU), Сабиров Альберт Азгарович (RU), Фролов Сергей 物 **Викторович** (RU) 藜 Автор(ы): (см. на обороте) 密密密密密密 Заявка № 2005612756 Дата поступления 26 октября 2005 г. 网 Зарегистрировано в Реестре программ для ЭВМ 10 января 2006 г. 寮 Руководитель Федеральной службы по интеллектуальной  $|$ 寮 собственности, патентам и товарным знакам 寮 滋 Б.П. Симонов 器 毯

### *Порядок подбора электроприводных насосов*

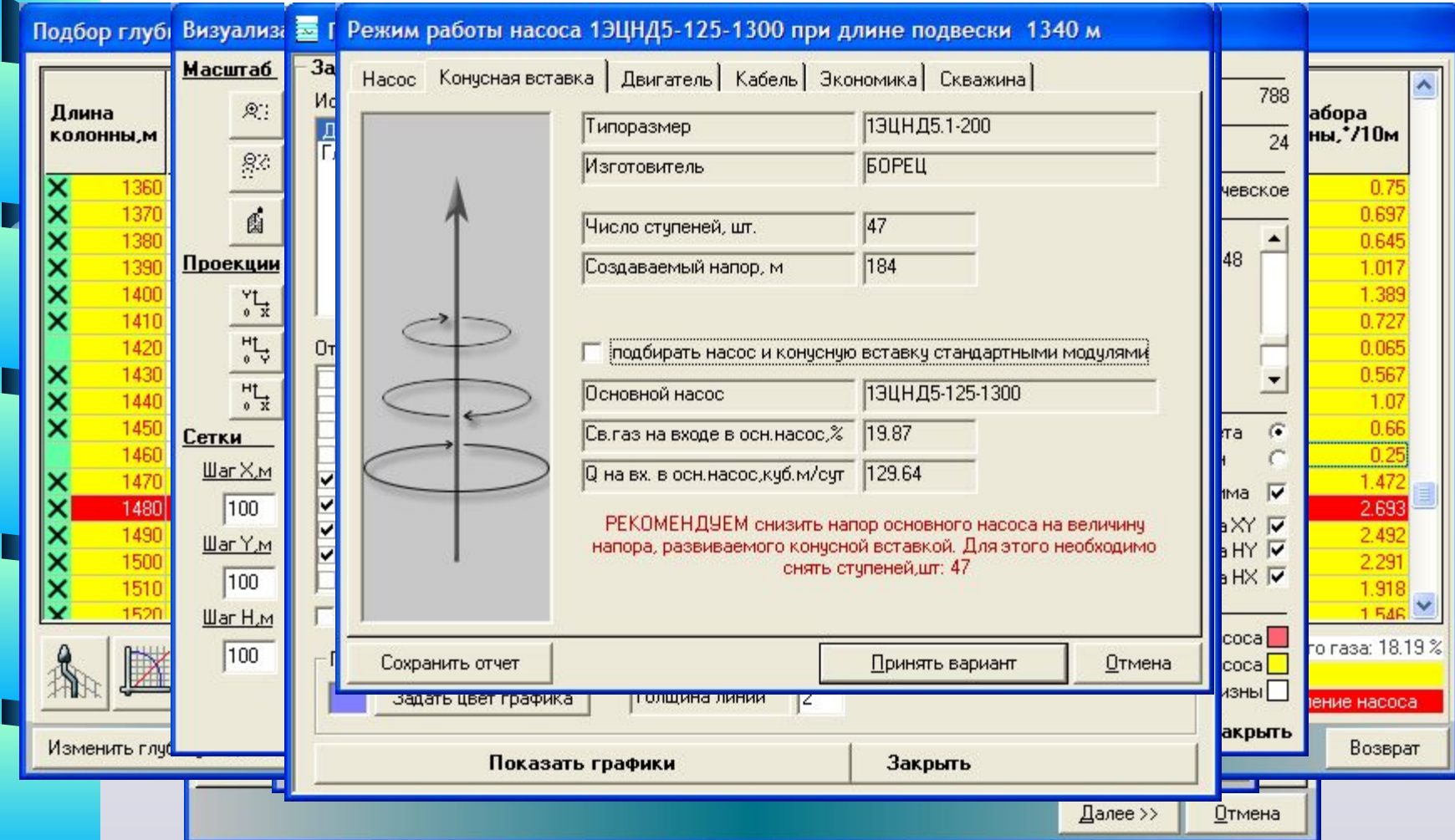

 При подборе электроприводных насосов, добавлено уточнение режима работы оборудования по индикаторной диаграмме скважины, визуализация скважины и подбор конусной схемы насоса. Для ознакомления с последовательными шагами подбора, кайте мышью по изображению, или нажимайте на клавишу 'Пробел'.

## *Порядок подбора скважинных штанговых насосов*

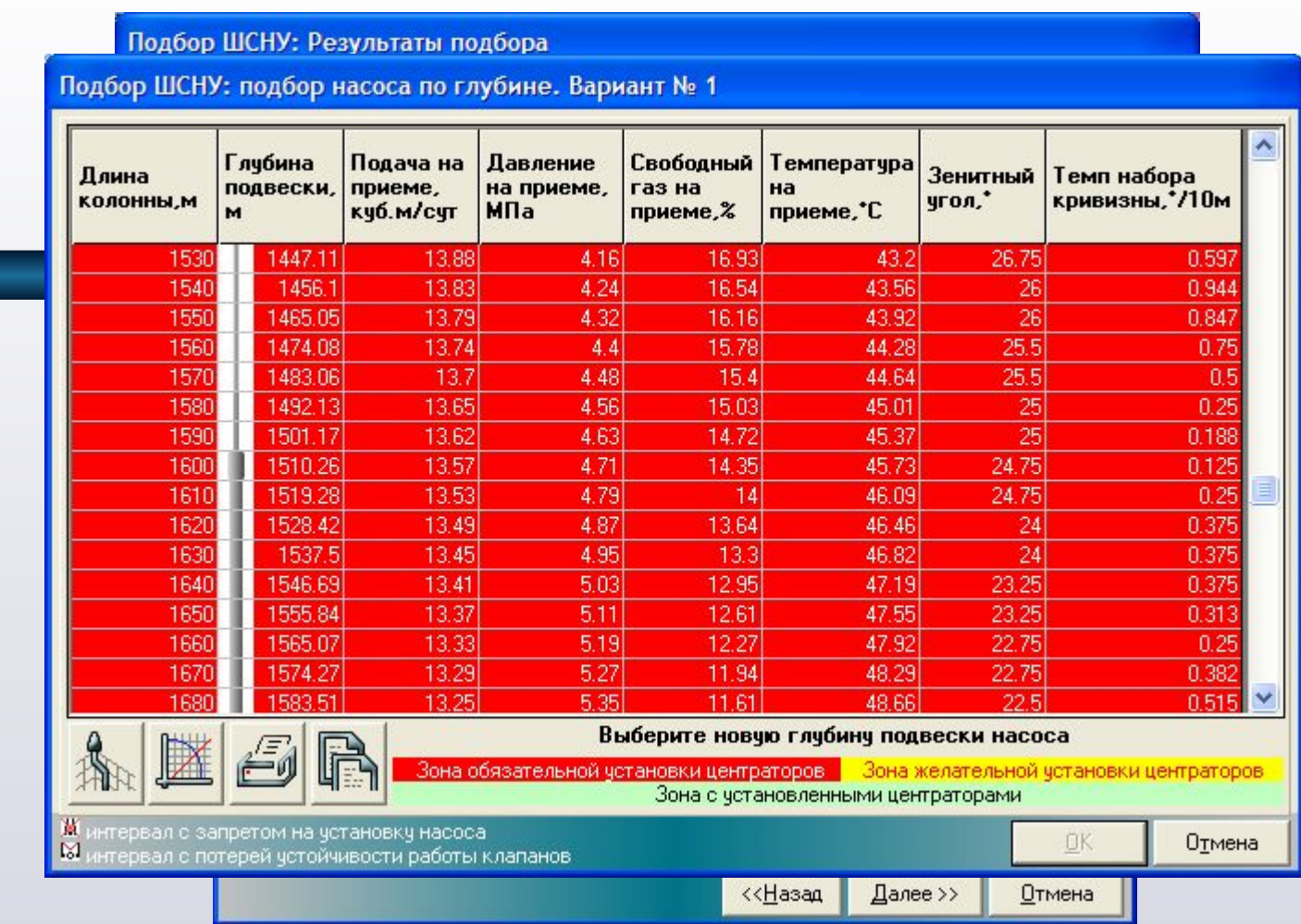

При подборе ШГН, добавлено уточнение режима работы

оборудования по индикаторной диаграмме скважины, визуализация скважины, подбор хвостовика, подбор центраторов и уточнения наличия штанг. Для ознакомления с последовательными шагами подбора, кликайте мышью по изображению, или нажимайте на клавишу 'Пробел'.

### **Программа «Автотехнолог» Подбор штанговых винтовых насосных установок**

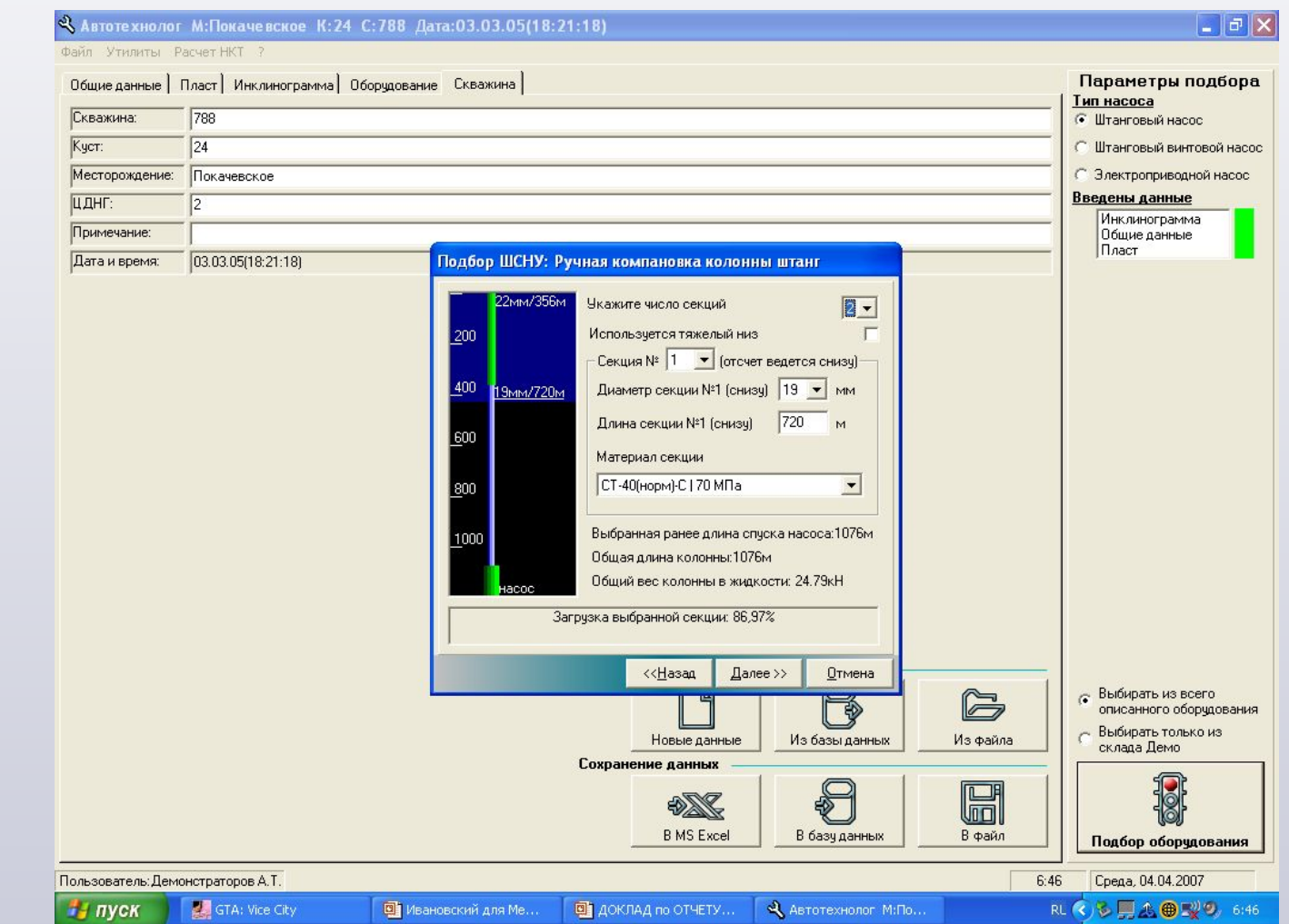

# *Порядок подбора штанговых винтовых насосов*

А Автотехнолог: подбор установки ШВН

#### **RAPMAHT Nº1 us A**

 $\Phi$ 

Ha

До

 $\overline{v}$ 

 $\mathbb{N}^{\circ}$ 

8

10  $11$ 12

18

Назв

#### <u>≒ Е ≒ Вар</u><br>Подбор ШВН: Результаты подбора **Филь**

#### Общие данные

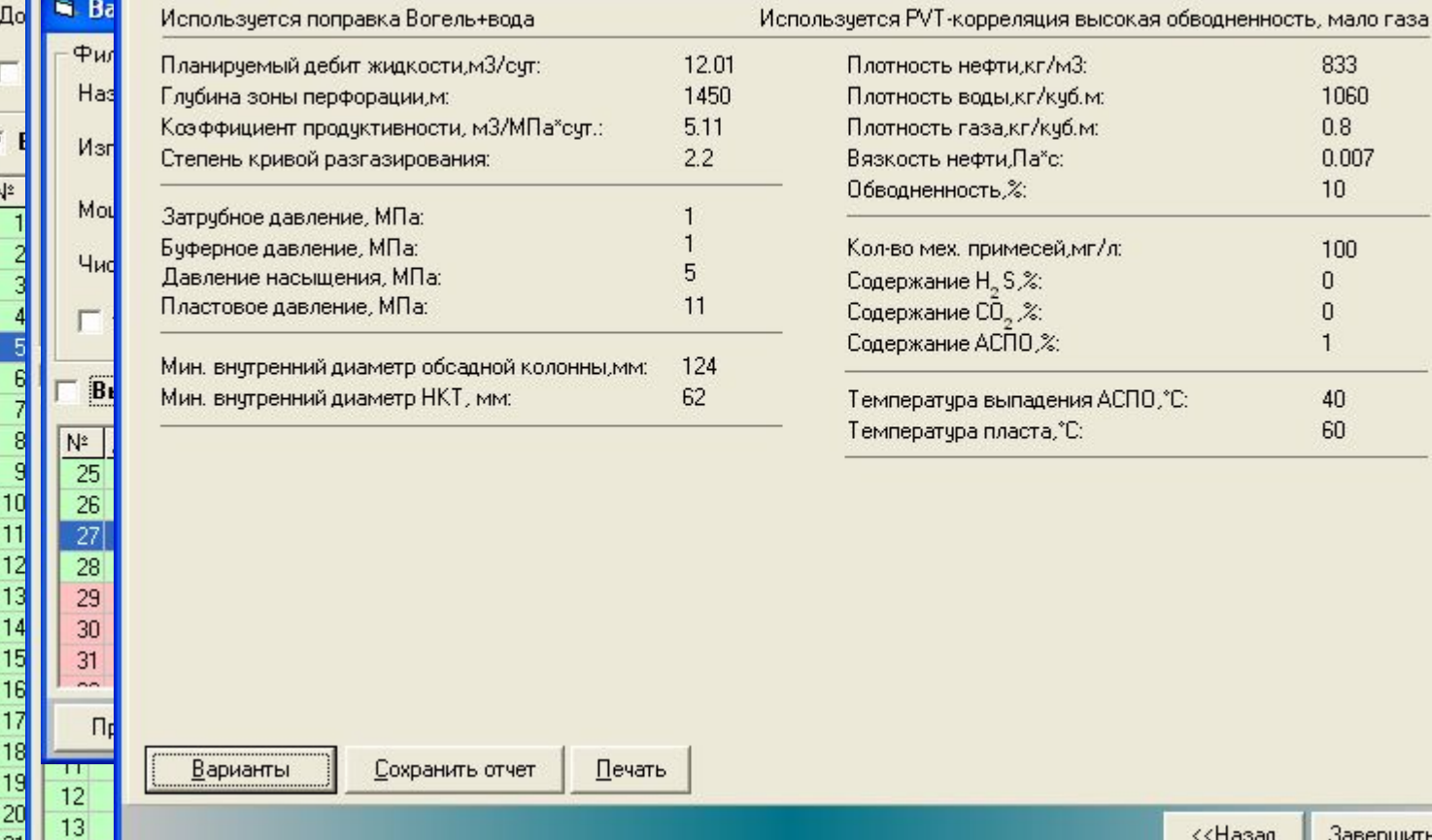

## последовательно выбирая элементы насосновательно выбирая элементы на состояние с последовательно выбирать на п<br>Последовательно выбирают последовательно выбирать на состояние с последовательно выбирать на состояние с после

833 1060  $0.8$ 

 $0.007$  $10$ 

100  $\overline{0}$  $\overline{0}$ 

 $40<sub>1</sub>$ 60

,°С.

 $\overline{\mathsf{x}}$ 

 $\overline{\mathsf{x}}$ 

 $\overline{\mathsf{x}}$ 

Ha

пр принять принять для указанных вариантов принять для всех вариантов с приводом BDUX — Принять Отмена на

нажимайте на клавишу 'Пробел'.

## *Утилита для работы с базами данных по подборам программы Автотехнолог*

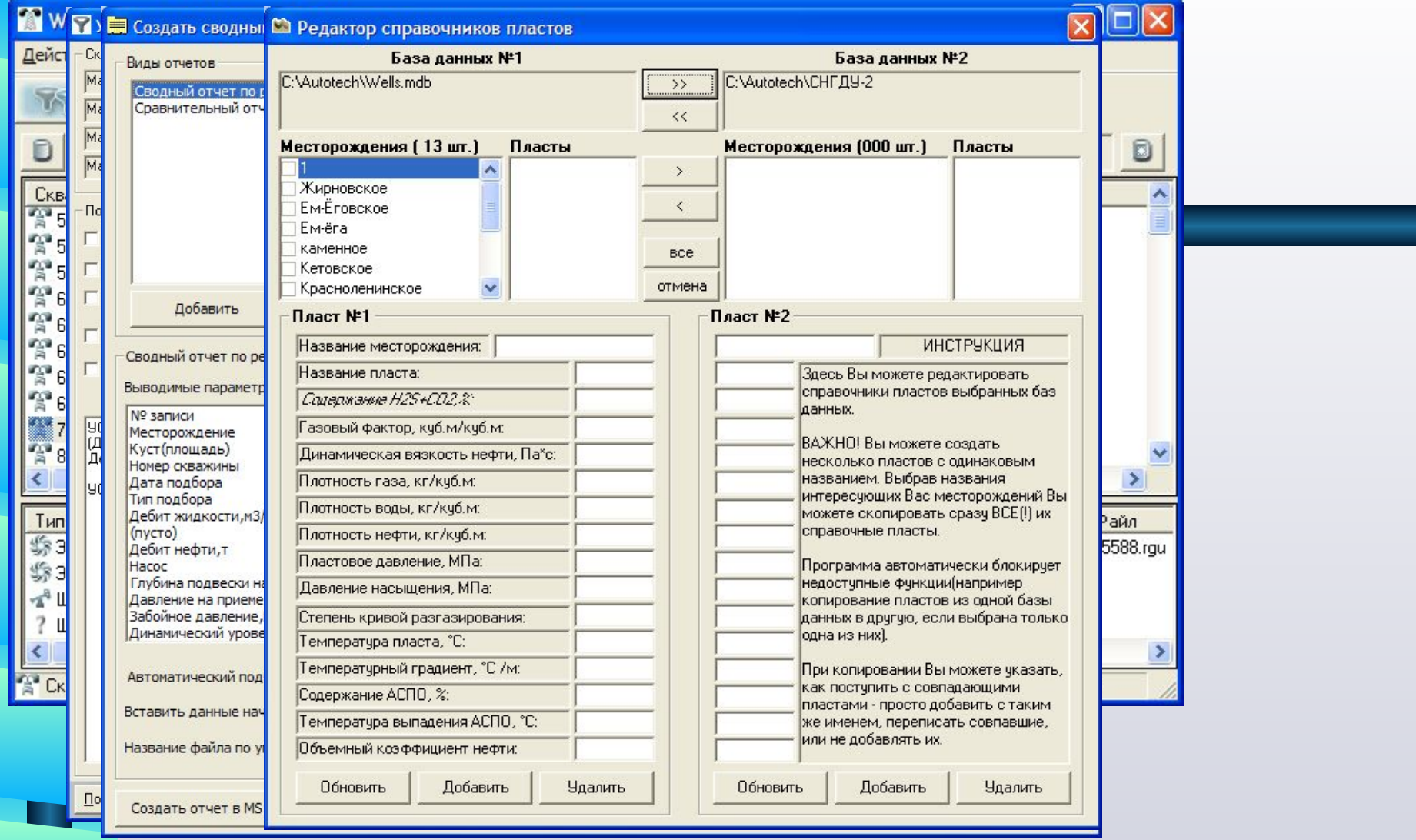

 Утилита WellCommander позволяет оперативно найти интересующие Вас подборы оборудования задав ряд критериев. Также она позволяет просмотреть результаты интересующих подборов, просмотреть папку с файлами форматов \*.rgu и \*.vec, редактировать справочники пластов, создавать сводные отчеты и многое д<mark>руг</mark>ое, <mark>связанное с просмотром и анализом проведенных подборов. Жмите «Пробел» для просмотра форм.</mark>